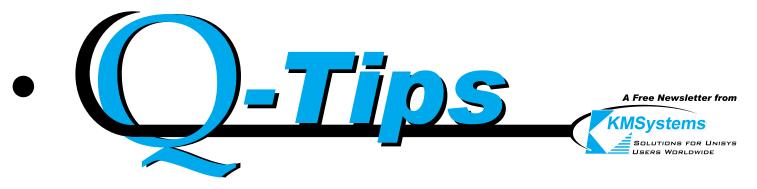

Volume 17, Number 1

## Which is Best for You? Connectivity Decisions 101

We often receive questions regarding our variety of emulation options and application development solutions. Sometimes there are technical questions, questions about pricing, but recently, the questions are about the suitability of a product for a particular environment or platform. This article will attempt to make that clarification.

#### Stand-alone Windows 32-bit Platforms (in the office)

Both T27 Express Plus32 and UTS Express Plus32 provide emulation connectivity to ClearPath platforms with complete freedom for users to configure their own visual, keyboard and host preferences (screen color, fonts, keystrokes, mainframes, etc.). If more than one user uses the same PC. both T27 Express Plus32 and UTS Express Plus32 can be configured to allow each user his or her own preferences. There is even a locking mechanism preventing unauthorized changes. UTS Express Plus32 and T27 Express Plus32 are the emulators preferred by programmers, technicians and developers. Pricing is very reasonable, and many special discounts may apply.

#### **Networks**

UTS ExpressNet32 and T27 ExpressNet32 offer centralized control — Continued, page 2

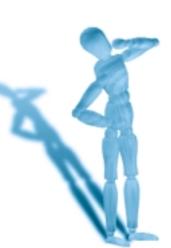

## KMS Creations - For All Your Marketing Needs

In December 1999, the creative team at KMSystems, which is responsible for the award-winning ads that have been seen for years in several Unisys trade magazines, began development on a new advertising campaign. The new campaign, known as the "Dead Celebrities" campaign, was launched in October 2000 to rave reviews.

The success of this single ad campaign impressed KMSystems owner Robert Moffa so much, that he quickly launched a new venture, and a radical departure from KMSystems software development line. The new division, KMS Creations, is a fully functional marketing and advertising powerhouse, and is open for business.

Offering everything from business card and brochure design, to website design and maintenance, to complete ad campaigns featuring TV and radio spots, direct mail pieces, and even multimedia presentations, KMS Creations has itself been designed to handle the marketing needs for every business, big and small.

For more information, please visit www.kmscreations.com or call (770) 635-6350.

—About the Author: Eric Butticaz is a creative force in the KMS Creations team, and a heck of an asset to the KMSystems sales force.

| In This Issue                         |
|---------------------------------------|
| Which is Best for You? 1              |
| New Marketing Division 1              |
| EMPOWER YOUR APPLICATIONS WITH EQUATE |
| Q & A                                 |
| Keeping Current 5                     |
|                                       |

### March, 2001

- Which is Best... from p. 1 over all configuration options. The products are installed and configured on a file server ... nothing is installed on the user's PC. The user executes the emulator from the file server. An administrator establishes configuration privileges by user name. Profiles may be created simplifying user registration.

Like the stand-alone versions, UTS ExpressNet32 and T27 ExpressNet32 are fully configurable. Scripts, toolbars and keyboard configurations may be stored locally or in a central location on the file server. These products are popular with sites using "thin client" systems and with sites wanting tight control over software configurations. Only a little more than the standalone versions, T27 ExpressNet32 and UTS ExpressNet32 are real bargains!

### Web Pages on a Web Server

With continued interest in Internet and Intranet applications, KMSystems continues to develop more Web-based solutions from which to choose. You can even install UTS ExpressNet32 and T27 ExpressNet32 on a Web Server.

The Web implementation of **UTS ExpressNet32** and **T27 ExpressNet32** allows the emulator to be distributed and executed via Microsoft Internet Explorer<sup>TM1</sup> over the Internet or Intranet. The main difference between the Web implementation and the file server implementation is that with Web implementation, the emulator and other related components are automatically downloaded and installed on the user's (client) PC, instead of being executed directly from a network server.

In both cases, product updates need only be installed once. This implementation is well suited for home and office access through a Web page where the users need a full-bodied emulator, complete with scripting. And since this feature is a standard part of both Net32 emulators, they become an even better deal!

- Continued, page 4

<sup>1</sup>UTS ExpressNet32 and T27 ExpressNet32 are not compatible with any known versions of Netscape<sup>™</sup>.

## KMSystems Has Technology Solutions for Unisys Users Worldwide

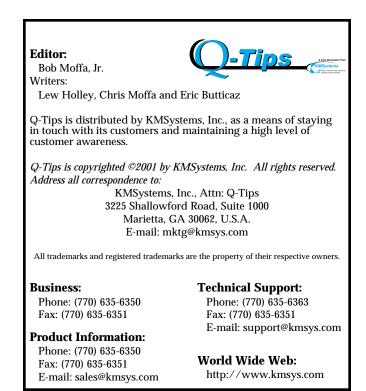

### Super-Charged Emulation Applications eQuate can make it happen for you.

The world used to be flat. The moon was unreachable. Terminal emulators had green and black screens. We know that things change, and when a challenge presents itself, someone will be there to take on that challenge. While KMSystems was a little too late to discover the world is round, or to prove we could reach the moon, we have revolutionized the way people will utilize terminal emulation.

This revolution comes to you in the form of a product called eQuate. eQuate is an advanced application development tool that is used to transform your legacy screens into fully functional Windows applications. You will no longer have to stare at a plain, two-color terminal, once you have the power to do so much more. eQuate includes almost every Windows control that you would see in your everyday applications. This allows you to customize the look and feel of each screen while even adding extra functionality.

A Form Capture utility allows the administrator to easily convert the host screens to a Windows form. This utility captures each field on the screen, and will allow the administrator to sit back and relax as it gets transformed with just the click of a button.

eQuate also has a Form Design program that will allow the administrator to customize the application. eQuate provides almost any Windows control that you would need to make a fully functional Windows application, including: buttons, checkboxes, list boxes, menus, images, and much more.

Using some VBScripting, the developer can add extra functionality that enables the application to go above and beyond anything an ordinary emulator could ever do.

Each user installs a very small client side application to run eQuate. The administrator will then control what the user can access via a file server application. Everything needed to develop, administer and run eQuate comes packaged and ready to go in a short installation for the administrator. It could not be any easier to modernize and customize a legacy application. KMSystems has made it easy.

eQuate may be a small step for your administrator, but it's a giant leap for your company.

—About the Author: Chris Moffa, a senior developer at KMSystems, is the project manager on the eQuate development team and is responsible for 100% of the Session Manager code. You can say, Chris IS eQuate.

I reinstalled eQuate to clear up the user role problem I caused, but am still unable to open a session when running the application I have created. Responses are Timeout and SignOn failed. Any hints?

I am able to open to the host app, in this case a MAPPER, with the Capture Form function. Is there a way to test the session connection without trying to run the app?

You can not test your session without using the Session Manager, but there is a good way to debug it in the Session Manager. Open the Session Manager under an Administrator ID. Before running the application, go to the menu called "Options" and choose "Screen Visible". This will open the terminal screen so you can see what is happening on the screen as the connection is attempting. You should be able to see the point at which it is timing out. When you installed, you were given a default sign-on script called "soUTS.bas". This is a generic script that can be used for signon, but different sites may have to modify it to work correctly for them.

If you still can not find out what is going wrong, you can use another option from the Session Manager's "Option" menu. Before signing on, select the "Trace to File" option. This is a file that records everything that is happening between eQuate and the Host, so the problem will be shown. Once the sign-on fails, you can send us the file that was created from the trace.

We hope this helps. If you have any further questions about our products or evaluations, please call a KMSystems representative at (770) 635-6350.

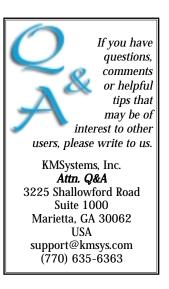

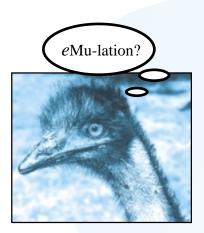

No matter what your emulation needs are, we have the solution for you. — Which is Best... from p. 2

Another KMSystems Web product is **QPlex**. QPlex is installed on a Web or NT server and user access is always through a Web page containing the QPlex client ActiveX control. By utilizing the ActiveX technology, all configuration and installation is removed from the user's PC and placed on the QPlex server. This technology also allows for the automatic distribution and updates of the client software via Microsoft Internet Explorer<sup>2</sup>.

Currently, QPlex provides access to ClearPath IX and 2200 systems, and will soon be able to access ClearPath LX and A-Series systems. In addition, tighter security will be available than is currently possible with other products. QPlex is "licensed by the seat", so you don't have to pay for copies that are not in use. QPlex is economical for sites wanting Web-based emulation that requires NO maintenance on the user side.

### Web Application Development Environments

Where QPlex offers emulation through a Web page, its companion product, **QPlexView**, makes it possible to develop entire Web applications that interact with host-based applications. QPlexView is designed for use in Microsoft's Active Server Page (ASP) environment. ASP is a server-side, scripting environment for developing dynamic, interactive Web applications. ASP Scripts are written using a combination of HTML, scripting languages and COM components. ASP can use several

The example shown at our Web site was developed with Microsoft Front Page<sup>TM</sup>. Please take a look at the demonstration at our Web site through the following link:

http://www.kmsys.com/QPlexView/QPlexViewDemo.asp.

scripting languages; although, Microsoft Visual Basic Scripting Edition (VBScript) and Microsoft JScript are included with ASP. As a development tool for the Web, QPlexView's one-time cost is reasonable, no matter how many users you have.

### Windows Application Development Environments

**UTS Express Plus32 Professional** and T27 Express Plus32 Professional, extensions of the KMSystems standalone emulators, include a powerful ActiveX control to handle all communications between a Windows application and the host. The WinQ OCX (pronounced "Wink") allows Windows developers to set up Windows screenscraper applications that interface with existing host applications. For OS2200 systems, WinQ has two additional modes of operation allowing formatted message transfers and built-in file transfers. The professional editions require a development language that supports ActiveX controls: Visual Basic, C++, Delphi, Power Builder, etc. The power to develop Windows-based applications at a nominal fee per user is a great reason to own this product.

eQuate, our newest rollout, is our self-contained Windows application development tool. It too has all the Windows-to-host communications built in, but contains a VB-like designer that makes forms/dialog creation fun and easy ... even for non-programmers. eQuate has two modes of operation: Screen and Record. In screen mode, eQuate acts as a screen scraper requiring no change to host applications. Record mode allows applications to be streamlined for faster throughput. eQuate requires no additional software to deliver a complete Windows application development environment. eQuate even has a Session Manager that controls the applications that the user is allowed to run. Note: eQuate is soon to be enhanced so that you can attain fully functional HTML applications on the Web. This product is excellent for sites that have little experience in Windows development languages or HTML markup. You won't have to repurchase eQuate to take advantage of its up-and-coming Web capabilities. Like all KMSystems products, eQuate remains a very affordable solution.

- Continued, page 5

#### - Which is Best... from p. 4 Windows 32-bit Platforms (home or away)

All of the KMSystems connectivity tools are usable from home. The stand-alone emulators, UTS Express Plus32 and T27 Express Plus32 will run on any Windows 32bit platform.

With the Web server implementation of T27 and UTS ExpressNet32, host connectivity is just a few clicks away through your Web browser. With Microsoft Net Meeting, you could even execute ExpressNet32 from a file server at your office.

The development software, eQuate, QPlexView, UTS and T27 Express Plus32 Professional all connect through TCP/IP and work very well from home (we use them all the time!)

Finally, QPlexView, QPlex, T27 ExpressNet32 and UTS ExpressNet32 give your users connectivity from any place on, or even above, the Earth. These products, along with the Internet, allow users to access the host from job sites, trade shows or even during a business flight. All you need is an Internet connection.

Please note that quantity and other discounts will reduce unit costs considerably. Please call our sales team immediately for pricing. As for me, I would appreciate a call at the support desk. We are more than willing to answer your technical questions and help you choose the product that best suits your needs. We also like to hear how we can improve our products to better serve you.

Sales: sales@kmsys.com or (770) 635-6350 Technical Support: support@kmsys.com or (770) 635-6363 About the Author: Lew Holley, resident walking dictionary, is the chief technical writer and director of education and wording at KMSystems. No one knows more about KMSystems products than Lew.

### Keeping Current

The following is a listing of all KMSystems products with their current release levels.

| Product                | Current Version |
|------------------------|-----------------|
|                        |                 |
| eQuate                 | 1.0             |
| InfoQuest **           | 5R6             |
| I-QU PLUS-1            | 11R6            |
| I-QU ReorgComposer     | 3R1             |
| MasQ **                | 3.2             |
| Q-LINK                 | 6R6             |
| QPlex Client           | 2.x             |
| QPlex Server           | 1.0             |
| QPlexView              | 1.0             |
| T27 Express Plus32     | 1.0             |
| T27 Express Plus32 Pro | 1.0             |
| T27 ExpressNet32       | 1.0             |
| UTS Express **         | 2.0             |
| UTS Express Plus **    | 1.0             |
| UTS Express Plus32     | 1.0             |
| UTS Express Plus32 Pro | 1.0             |
| UTS ExpressNet **      | 1.1             |
| UTS ExpressNet32       | 1.0             |

\*\* No longer being enhanced (Contact KMSystems for upgrade offers.)

# Maintenance -Why Do It?

A major rule of the computer industry and the technology age is to keep informed of what is state of the art.

Keeping current with new product releases is as important as renewing yearly maintenance. Both of these practices help protect your company's investment in software, hardware, system development and application maintenance.

KMSystems abides by these principles for its own resources. We continually research the marketplace and listen to customers.

What we discover is in-

corporated into our products as enhancements and system performance upgrades.

Please refer to the list of KMSystems current product releases on the left.

If you are not using the listed releases, but would like to upgrade, contact your KMSystems account representative and request the latest version. If you are currently under a maintenance agreement, the products will be shipped to you. If you are not currently under a maintenance agreement, your account representative can get you started.

K\_

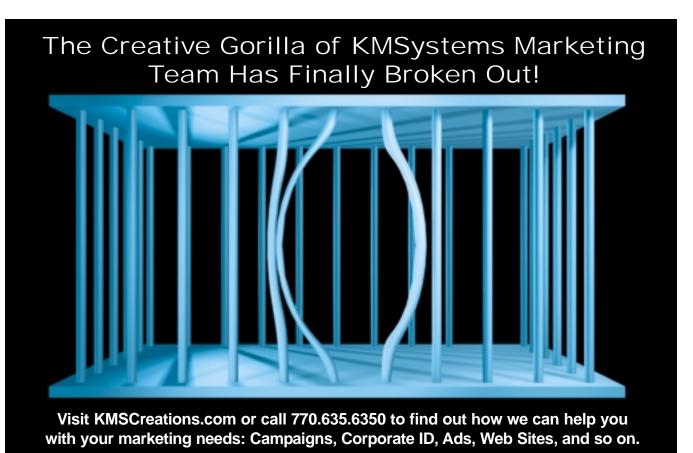

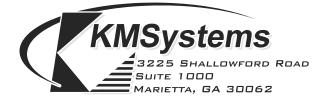

Your Complimentary Copy of...

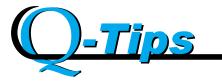